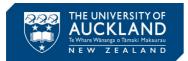

## **Microchip Studio 7.0 Installation Guide**

Step 1: Download the Microchip Studio installer from <u>link</u> & double click to run.

Step 2: This will launch the "License Terms" and prompt you to accept the "license terms and conditions" as shown in Fig. 1(a). Tick the checkbox next to "I agree to the license terms and conditions" and click "Next" to proceed.

| tmel Studio 💶 🔀                                                                                                    | Atmel Studio 😐 🔀    |
|----------------------------------------------------------------------------------------------------|---------------------|
| Atmel Studio 7.0                                                                                                    | Atmel Studio 7.0    |
| You must agree the license terms and conditions before you can<br>install Atmel Studio 7.0.                                                                                                    | Select Architecture |
| ATMEL STUDIO .<br>END USER LICENSE AGREEMENT                                                                                                    | AVR 8-bit MCU       |
| IT IS IMPORTANT THAT YOU READ THIS AGREEMENT<br>CAREFULLY AND COMPLETELY. This End User License<br>Agreement ("Agreement") is a legally binding<br>agreement between, on one hand, either your employer<br>(if you are acting on behalf of your employer) or<br>you (if you are acting on your own behalf)<br>("Licensee"), and on the other hand, Atmel<br>Corporation ("Atmel"). By clicking the "I Accept"<br>button on this page or by downloading, installing or | AVR 32-bit MCU      |
| using any of the software available for download on<br>this page ("Licensed Software"), you are indicating ▼<br>✓ I agree to the license terms and conditions.                                                                                                    | SMART ARM MCU       |
| C:\Program Files (x86)\Atmel\Studio\                                                                                                    |                     |
| Send anonymous information to help improve the user experience.                                                                                                    |                     |
| Next Cancel                                                                                                    | Back Next Cancel    |
| Fig. 1(a): Step 2                                                                                                    | Fig. 1(b): Step 3   |

Step 3: As shown in Fig. 1(b), you will be asked which devices you wish to program using Microchip Studio. In this course we will only use AVR 8-bit microcontrollers (i.e. ATmega328P is an 8-bit device). So, to save space, you can decide not to install the 32-bit and the ARM device support by only ticking the checkbox next to "AVR 8-bit MCU". Then click "Next" to proceed.

| Atmel Studio 📃 🔀                                                | Atmel Studio                                                                                                    |
|-----------------------------------------------------------------|----------------------------------------------------------------------------------------------------|
| Atmel Studio 7.0                                                | Atmel Studio 7.0                                                                                                    |
| Select extensions Atmel Software Framework and Example Projects | System validation<br>Pending system reboot<br>Installer Or WindowsUpdate Running<br>Operating System Version<br>Windows Update<br>Running applications |
| Back Next Cancel                                                | Refresh<br>Back Next Cancel                                                                                                    |

Fig. 2(a): Step 4

Fig. 2(b): Step 5

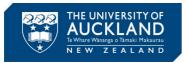

Step 4: Next, depending on the version, it may ask if you wish to install the Atmel Software Framework (ASF) as shown in Fig. 2(a). We are not going use this feature in this course. So, to save space, you can untick this checkbox. Click "Next" to proceed.

Step 5: As shown in Fig. 2(b), the installer will do a few checks to make sure everything is ok to proceed with the install. If there is an issue, for example if there is a windows update installed that required the computer to be restarted, there will be red cross indicating you to resolve the issue. If this is the case attend to that issue. It may require you to restart the computer, for example to apply windows updates, and in this case start over the Microchip Studio installation process from Step 2. If all items have green ticks, click "Next".

Step 6: Click "Install" to install Microchip Studio as shown in Fig. 3(a).

Step 7: During the installation, as shown in Fig. 3(b), you will be asked to grant permission to install a number of additional components. Click "Install" to install all these components.

| Atmel Studio 🗕 🔀                                                                                                    | Atmel Studio _ ×                                                                                                    |
|----------------------------------------------------------------------------------------------------|----------------------------------------------------------------------------------------------------|
| Atmel Studio 7.0                                                                                                    | Atmel Studio 7.0                                                                                                    |
| Important notes                                                                                                    | Installing                                                                                                    |
| Device Header File Versions<br>Some of the device headers are updated. To install different versions, use<br>the Device Pack Manager in the Tools menu. To set a version for a project,<br>open the Components tab in the project properties. | Windows Security  Would you like to install this device software?  Name: Atmel Corporation libusb-win32 devices Publisher: Atmel Norway                                                                                                    |
|                                                                                                    | Always trust software from "Atmel Norway", Install Don't Install                                                                                                    |
|                                                                                                    | You should only install driver software from publishers you trust. <u>How can I decide which device software is safe to install?</u>                                                                                                    |
|                                                                                                    | Downloading - avrpacks-7.0.2397.7z                                                                                                    |
|                                                                                                    | 1. Start 1. Start 1. |
| Back Install Cancel                                                                                                    | Cancel                                                                                                    |
| Fig. 3(a): Step 6                                                                                                    | Fig. 3(b): Step 7                                                                                                    |

Step 8: Click "Close" and launch Microchip Studio to confirm it has been installed correctly.